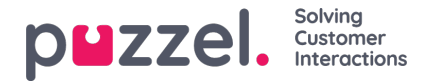

## **Display Queue Settings**

Här kan du se och eventuellt redigera vilka köer som ska synas i kö-översikten, wallboard etc. Standardlösningen är att definiera en visningskö för varje systemkö. Endast användare med administrationsegenskapen Edit Display queues satt som ON kan lägga till/redigera/ta bort visningsköer.

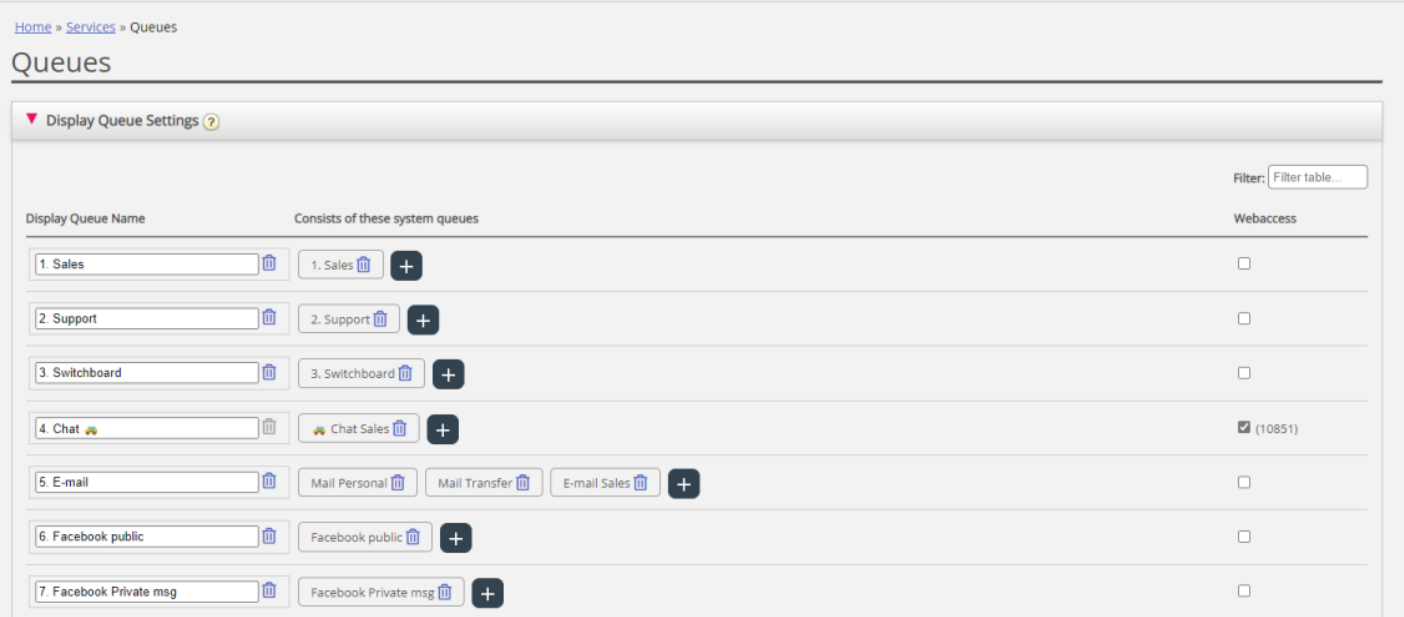

I exemplet ovan är Sales, Support och Switchboard 3 separata systemköer (var och en med sin egen visningskö) som vi har beslutat att gruppera tillsammans i en visningskö som heter Sum Phone. I den här visningskön sammanfattas aktiviteterna i alla tre systemköerna.

En systemkö kan inkluderas i en eller flera visningsköer och du kan ha systemköer som inte ingår i någon visningskö, exempelvis utringningskön.

## **Note**

SLA definieras per systemkö och i statistiken och arkivet visar vi och grupperar efter systemkö

Om du raderar en kö här får det effekt på kö-översikten, Ticker och Wallboard

## **Webbåtkomst till kö**

Om du erbjuder återuppringning på din webbsida (en Ring mig-knapp) eller har chattfunktion i din Puzzel-lösning, och du bara vill erbjuda återuppringning eller chatt om det finns minst en ledig agent, eller om färre än x väntar i kön, kan du öppna den relevanta kön för webbåtkomst om du inte använder Puzzels webbtjänster. Ditt företags webbplats kan då fråga Puzzel om köstatus och sedan erbjuda återuppringning eller chatt endast när agenter är inloggade eller det är få som väntar i kö. Se även webbåtkomsten till tidsmodulen.